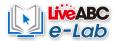

# LiveABC e-Lab User Manual

| Recommended Operating Systems:  |    |
|---------------------------------|----|
| OS System: Win 7 and above      |    |
| Chrome version: 68 and above    |    |
| Login Screen                    | 2  |
|                                 |    |
| Registration Process            |    |
| Log in and Selecting School     | 5  |
| Book Activation                 | 5  |
| Home Page                       |    |
| Course Learning                 |    |
| Learning Record                 |    |
| Download CD-ROM and Run Content | 20 |

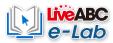

# [Login Screen]

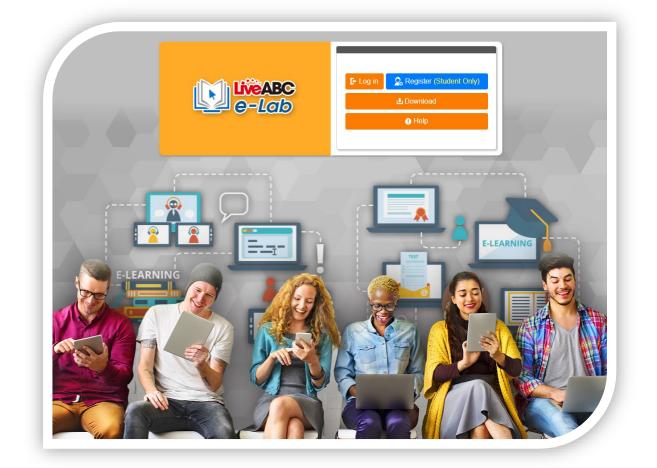

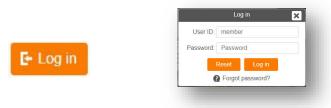

UserID: Same email used during registration

**Password**: Enter the password you filled in at the time of registration

After completing the data entry, click to enter the use  $\,^\circ$ 

**2** Register (Student Only) Registration (only students need to register): Click to enter the registration page.

🗄 Download

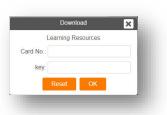

Enter the Card No. And Key code found at the back of the student book to download related interactive learning content

Help

Click to see the manual

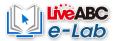

# [Registration Process]

Step 1 Click on Register •

Segister (Student Only)

**Step 2** User ID : Please use a valid E-mail email address to register.

Display Name : Enter the name to display on the site.

Password : Enter password

Confirm Password : Enter your password again

Click on **Sign up** after completing the registration data entry.

|                                                                                                    | Register                                                                                 |
|----------------------------------------------------------------------------------------------------|------------------------------------------------------------------------------------------|
| Use                                                                                                    | r ID: Sign up with E-mail                                                                |
| the min coma a                                                                                                    | confirmation email to this account. Please<br>the mail to verify your email account with |
| Display Na                                                                                                    | ame:                                                                                     |
| Passw                                                                                                    | vord:                                                                                    |
| Confirm Passw                                                                                                    | vord:                                                                                    |
| Password must in<br><sup>6</sup> At least 4 charac<br><sup>6</sup> Only use letters<br><sup>6</sup> NO special char | eters long<br>or numbers                                                                 |
|                                                                                                    | Reset Sign up                                                                            |

Step 3

The website will send a confirmation email to the registered email address,

which will be accompanied by an authentication code and a reply link.

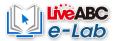

1. After entering the authentication code in the text box, click Submit, Or click

the reply link in the letter to complete the certification.

Note: If you have not received the confirmation email, please check the junk mail folder. Some EMAIL mailboxes will misjudge the mail as spam because of special settings or letter capacity restrictions.

|             | Thank you for signing up!                                                                         |
|-------------|---------------------------------------------------------------------------------------------------|
| Av          | erification code has been sent to<br>@gmail.com                                                   |
| -           | Submit<br>rou didn't receive the verification email,<br>ase check the spam or junk mail folder in |
| you<br>If y | r email account linked to your Live e-Lab account.<br>ou're still having issues receiving a code, |
| -           | ase register another account or email us<br>ervice@hyperabc.com. We'll be happy to help.          |
|             |                                                                                                   |

After the registration is successful, the website will pop up a message

Step 4

congratulating you to become a member of LiveABC e-Lab.

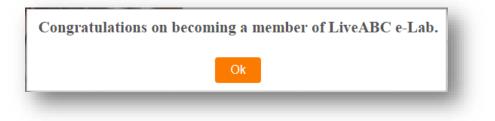

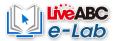

# [Log in and Selecting School]

| Step 1 | Log in 🗙           |                                       |
|--------|--------------------|---------------------------------------|
|        | User ID: member    | Constitution of the Log in            |
|        | Password: Password | On the log screen click               |
|        | Reset Log in       | Insert your password and click Log ir |
|        | Forgot password?   |                                       |

Step 2 When you log in <u>for the first time</u>, you will need to select a school and enter the school

code.

Note: If you do not have a school name or code, please contact your organization

manager or write to service@hyperabc.com.

| ect a School: | Submit Search |
|---------------|---------------|
|---------------|---------------|

Or click Search to select and select a school in the list.

|     | choose one to join in. (*Required | y school. Please enter your school code or click on the S<br>d) | calen icon to |
|-----|-----------------------------------|-----------------------------------------------------------------|---------------|
|     |                                   | Search                                                          | ×             |
| No. | ▲ School Code                     | School Name                                                     | •             |
| 1   | liveabc                           | LiveABC School                                                  |               |

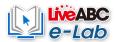

# Step 3 Once the school has been selected, click Submit. •

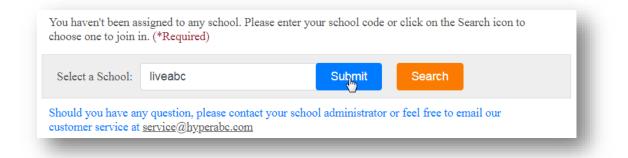

# Step 4

Note: If the message "The Card No. was activated." appears, this serial number has been enabled, please contact customer service@hyperabc.com .

You haven't activated any Live e-Lab textbooks. Please click on the 'Book Activation' button, and enter the Card No. and key to start the courses.

Step 5 Click on <sup>r</sup> Book Activation <sup>J</sup>

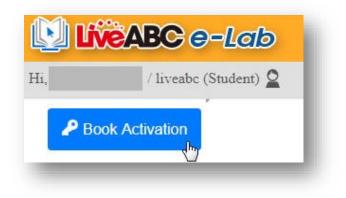

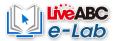

Step 6After entering the Card No. and Key code printed in the textbook, click on the Activate<br/>button

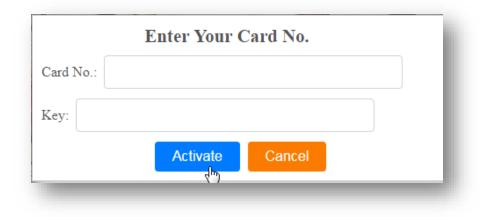

**Step 7** After the serial number is successfully activated, the system will show the message.

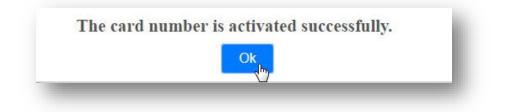

Note: If the message "The Card No. was activated." appears, this serial number has

been enabled, please contact customer service@hyperabc.com .

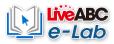

# [Home Page]

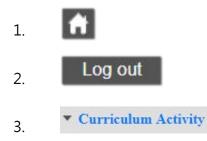

# Website Homepage Button

Log out Button

Course activity drop-down menu: Click to link to the function page.

1. Book Activation/Book Select : Activating serial number / selecting books

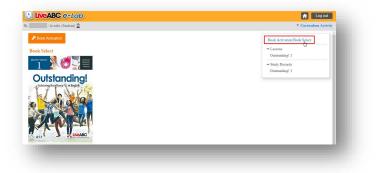

2. Lessons : Click to open the course study list

| / liveabc (St  | 1.00                                                                                  |                                      | ▼ Curriculum Activity                                                                    |
|----------------|---------------------------------------------------------------------------------------|--------------------------------------|------------------------------------------------------------------------------------------|
| P liveabc (50  | to(m) X                                                                               |                                      | · Currenum Activity                                                                      |
| atstandir      | I I                                                                                   |                                      | Book Activation Book Select<br>- Leasens<br>Ocumaning! ]<br>Ocumaning! 3<br>Ocumaning! 5 |
| What's In      | side?<br>abulary-boosting exercises that utilize )                                    | both audio and visual components     | Outstanding! 4<br>Outstanding! 5<br>Outstanding! 6                                       |
|                | cises based on real-world situations to i                                             |                                      | + Study Records                                                                          |
|                | f activities that encourage students to ap<br>clips that demonstrate the proper use o |                                      |                                                                                          |
| ystematic revi | ew activities to reinforce an understand                                              | ing of the material                  |                                                                                          |
| ontents        |                                                                                       |                                      |                                                                                          |
| Unit 1         | Meet and Greet                                                                        | Conversation Reading Description Vid | deo Mp3                                                                                  |
| Unit 2         | First Meeting                                                                         | Conversation Reading Description Vid | fee Mp3                                                                                  |
|                |                                                                                       |                                      |                                                                                          |

# 3. Study Records

| / liveabc (Stud    | ient) 🧕          |               |                |              |        |        |        |        |        |         |          |                      | Curriculum Activity |
|--------------------|------------------|---------------|----------------|--------------|--------|--------|--------|--------|--------|---------|----------|----------------------|---------------------|
| udy Records: Out   |                  |               |                |              |        |        |        |        |        |         | Book A   | tivation Boo         | ek Select           |
| structions : Click | on the Unit link | to look in me | ore detail 🗙 ( | intead 🧹 rei | ad -NA |        |        |        |        |         | + Lesson | в                    |                     |
|                    | Unit 1           | Unit 2        | Unit 3         | Unit 4       | Unit 5 | Unit 6 | Unit 7 | Unit S | Unit 9 | Unit 10 | - Study  | Records<br>nding! 1  |                     |
| Conversation       | × .              | ¥             | ×              | × .          | ×      | × .    | ~      | ×      | ×      | ×       |          | nding! 1             |                     |
| Practice A         | 100              | -             | 100            | 50           | ×      | -      | ×      | ×      | ×      | ×       |          | nding! 3             |                     |
| Practice B         | 100              | 100           | 100            | 60           | ×      | 40     | ×      | ×      | ×      | ×       |          | nding! 4<br>nding! 5 |                     |
| Reading            | ×                | ×             | ×              | ×            | ×      | ×      | × .    | ×      | ×      | ×       |          | nding! 6             |                     |
| Practice A         | 100              | 100           | 60             | 80           | 100    | ×      | 80     | ×      | ×      | ×       | ×        | ×                    |                     |
| Practice B         | 100              | -             | 40             | 100          | ×      | -      | ×      | ×      | ×      | ×       | ×        | ×                    |                     |
| desc:opening       | ~                | ~             | ~              | ×            | ~      | ~      | ×      | ×      | ×      | ×       | ×        | ×                    |                     |

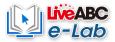

# [Course Content]

# **Step 1** Select the book series.

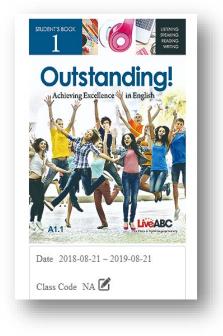

A variety of themes are available for students to learn (different sets of books also

Step 2 have different themes) such as: Conversation 

Reading, Description Video (Only

# Outstanding!), Mp3.

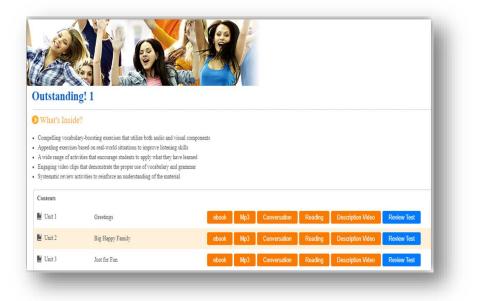

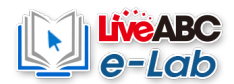

### 1. Conversation

| Unit 1: Conversation-Meet and Greet | Contents Conversation Practice                                     |
|-------------------------------------|--------------------------------------------------------------------|
|                                     | Narrator :<br>Jack and Lindsay leave their first class.            |
| 1005 100 9                          | Jack :<br>Excuse me. Is this your book?                            |
|                                     | Lindsay :<br>Yes, it is. Thanks. I'm Lindsay.                      |
|                                     | Jack :<br>Sorry. Could you repeat your name?                       |
|                                     | Lindsay :<br>Sure. It's Lindsay. L-I-N-D-S-A-Y.                    |
|                                     | Jack :<br>My name is Jack. Nice to meet you, Lindsay.              |
|                                     | Lindsay :<br>Nice to meet you too. Jack, this is my friend Sophia. |
|                                     | Jack :<br>Hello, Sophia. Are you English majors?                   |
|                                     | Sophia :<br>I am, but she's not.                                   |
|                                     | Lindsay :<br>Sophia is right. My major is history. How about you?  |
|                                     | Autoplay Slow Audio                                                |
|                                     |                                                                    |

The sound will automatically read from the beginning (or from the click) to the end. (If you want to listen to a single sentence, click on the sentence.)

Slow Audio

Autoplay

The learning content is played in a slower manner.

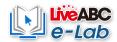

# 2. Reading

| Jnit 1: Reading-Finding Your Dream Job                         |          |            | Contents | Reading | Practice |
|----------------------------------------------------------------|----------|------------|----------|---------|----------|
| It is hard to choose a major.                                  |          |            |          |         |          |
| The top majors in Taiwan are engineering, business, and health |          |            |          |         |          |
| Many students in Taiwan study one of these subjects.           |          |            |          |         |          |
| Some majors make lots of money, and some make less money.      |          |            |          |         |          |
| Doctors make the most money.                                   |          |            |          |         |          |
| They make about \$190,000 every year.                          |          |            |          |         |          |
| Is money important to you?                                     |          |            |          |         |          |
| Maybe it is more important to be happy.                        |          |            |          |         |          |
| Priests make less money, but they are happy workers.           |          |            |          |         |          |
| People like doctors and managers make a lot of money,          |          |            |          |         |          |
| but the stress is high.                                        |          |            |          |         |          |
|                                                                | Autoplay | Slow Audio |          |         |          |

The sound will automatically read from the beginning (or from the click) to the end. ( If you want to listen to a single sentence, click on the sentence. )

The learning content is played in a slower manner.

Autoplay

Slow Audio

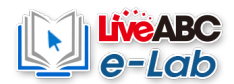

#### Practice

Each unit of Conversation and Reading provides after-school exercises, and the number of questions and the number of questions is not fixed.

Question Type 1: Multiple Choice Questions. After reading the topic, click on the option to answer.

| Practice A Practice B                                 |   |
|-------------------------------------------------------|---|
| elect the best response to the question or statement. |   |
| 1.                                                    | A |
| A: Hello. My name is David.                           |   |
| B:                                                    |   |
| A. Hello. This is Randall.                            |   |
| B. I'm Lucy. Nice to meet you.                        |   |
| © C. I'm Amanda. How about you?                       | I |
| 2.                                                    |   |
| A: Are you a history major?                           |   |
| B: No                                                 |   |
| • A. I'm an accounting student.                       |   |
| ABW - C                                               | • |

Finish

Click Finish when you are finished and the correct answer will be displayed.

| Practice A Practice B                                                                                                    |  |
|----------------------------------------------------------------------------------------------------|--|
| Select the best response to the question or statement.                                                                                                |  |
| 1.<br>A: Hello. My name is David.<br>B:<br>A. Hello. This is Randall.<br>B. I'm Lucy. Nice to meet you.<br>C. I'm Amanda. How about you?<br>Answer: B |  |
| 2.<br>A: Are you a history major?<br>B: No<br>@ A. I'm an accounting student.                                                                         |  |

Try again

Try again: If you want to practice again, click Try again to re-answer.

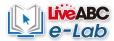

Question 2: Listening multiple choice questions, After listening to the sound file, click on the

# option

| Practice A Practice B                               |        |
|-----------------------------------------------------|--------|
| Listen to the dialogue. Choose the correct answers. |        |
| 1.                                                  |        |
| How does Jack meet Lindsay?                         |        |
| © A. He meets her in the tourism department.        |        |
| B. He finds her book.                               |        |
| © C. He meets her through a friend.                 |        |
| $\ensuremath{}$ D. He finds her in the library.     |        |
| 2.                                                  |        |
| What is Lindsay's major?                            |        |
| O A Engineering                                     | v      |
|                                                     | Finish |

# Sound file playback control column:

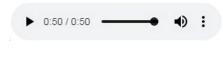

Click to play the sound file;

Click to pause the sound file • 👖

Tap to mute or control the volume  $\circ$   $woldsymbol{ heta}$ 

Click Finish when you are finished and the correct answer will be

Finish

displayed.

| <b>LiveABC</b> |
|----------------|
| e-Lab          |

| Practice A Practice B                        |           |
|----------------------------------------------|-----------|
| ▶ 0:50 / 0:50 → ♦ :                          |           |
| 1.                                           | A         |
| How does Jack meet Lindsay?                  |           |
| © A. He meets her in the tourism department. |           |
| B. He finds her book.                        |           |
| © C. He meets her through a friend.          |           |
| O D. He finds her in the library.            |           |
| Answer: B                                    |           |
| 2.                                           |           |
| What is Lindsay's major?                     |           |
| A.T                                          |           |
|                                              | Try again |

Try again

Try again: If you want to practice again, click Try again

If you make a mistake, a  $\mathbf{x}$  sign will appear besides the correct answer.

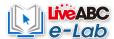

# Question 3: Fill in the blank question Enter the answer directly in the field

|                                                                                                | Reading Practice                                                               |
|------------------------------------------------------------------------------------------------|--------------------------------------------------------------------------------|
| Practice A Practice B                                                                          |                                                                                |
| ill in the blanks with the correct forms of the w                                              | ords provided. (Word Bank: major, money, manager, stress, job)                 |
| l isn't the p                                                                                  | most important thing in life.                                                  |
| 2<br>I can't sleep at night. I have a lot of                                                   | at work right now.                                                             |
| 3<br>She is a                                                                                  | in a food company.                                                             |
|                                                                                                | Finish                                                                         |
|                                                                                                |                                                                                |
| Finish                                                                                         | Click Finish when you are finished and the correct answer will b<br>displayed. |
| it 1: Meet and Greet                                                                           | Reading Practice                                                               |
| Practice A Practice B                                                                          |                                                                                |
| ill in the blanks with the correct forms of the w                                              | vords provided. (Word Bank: major, money, manager, stress, job)                |
|                                                                                                |                                                                                |
|                                                                                                | most important thing in life.                                                  |
| Money isn't the Answer: <b>O</b>                                                               | most important thing in life.                                                  |
| Money isn't the<br>Answer: <b>O</b><br>2<br>I can't sleep at night. I have a lot of            | most important thing in life. stress at work right now.                        |
| Money isn't the<br>Answer: O<br>2<br>I can't sleep at night. I have a lot of<br>Answer: O      |                                                                                |
| Money isn't the<br>Answer: O<br>2<br>I can't sleep at night. I have a lot of<br>Answer: O      |                                                                                |
| Money isn't the<br>Answer: O<br>2<br>I can't sleep at night. I have a lot of<br>Answer: O<br>3 | stress at work right now.                                                      |
| Money isn't the<br>Answer: O<br>2<br>I can't sleep at night. I have a lot of<br>Answer: O<br>3 | stress at work right now.                                                      |
| Money isn't the<br>Answer: O<br>2<br>I can't sleep at night. I have a lot of<br>Answer: O<br>3 | stress at work right now.                                                      |
| Money isn't the<br>Answer: O<br>2<br>I can't sleep at night. I have a lot of<br>Answer: O<br>3 | stress at work right now.                                                      |
| Answer: O<br>2<br>I can't sleep at night. I have a lot of<br>Answer: O<br>3<br>She is a major  | stress at work right now.<br>in a food company.                                |

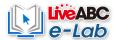

# Question 4: drop-down multiple-choice questions

| nit 2: First Meeting                     |                                                                           | Conversation Practice |
|------------------------------------------|---------------------------------------------------------------------------|-----------------------|
| Practice A Practice B                    |                                                                           |                       |
| Match the statement with the respons     | e.                                                                        |                       |
| 1.<br>1. A: Whose phone is this?         | It's Julia's.                                                             | ^<br>^                |
| B:                                       | It's Julia's.<br>Great! I'm thirsty.                                      |                       |
| 2.<br>2. A: What is your grandpa h<br>B: | He's kind of tall. He is also very funny.<br>Yes, it is. His name is Hop. |                       |
| 3.                                       |                                                                           |                       |
| 3. A: Is this your dog?<br>B:            | It's Julia's. •                                                           |                       |
|                                          |                                                                           | ×                     |
|                                          |                                                                           | Finish                |

Finish

Click Finish when you are finished and the correct answer will be displayed.

| nit 2: First Meeting                                                   | Conversation Practice |
|------------------------------------------------------------------------|-----------------------|
| Practice A Practice B                                                  |                       |
| Match the statement with the response.                                 |                       |
| 1.         1. A: Whose phone is this?         It's Julia's.         B: | ×                     |
|                                                                        | Try again             |

Try again

Try again: If you want to practice again, click Try again

Answer: XIt's Julia's. If you make a mistake, a × sign will appear besides the correct answer.

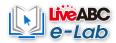

### 3. Description Video

The course explanation film is divided into four parts: Opening 
 Dialogue 
 Reading 
 Grammar

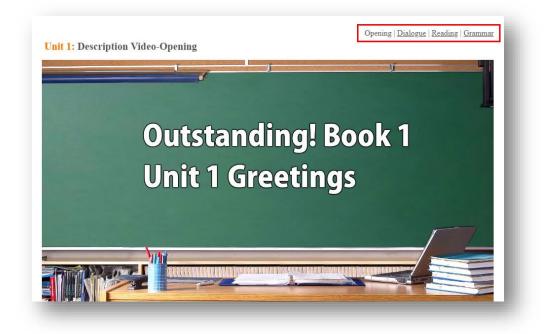

When the video is playing, you can click on the subtitle function in the lower right corner of the movie

to assist you.

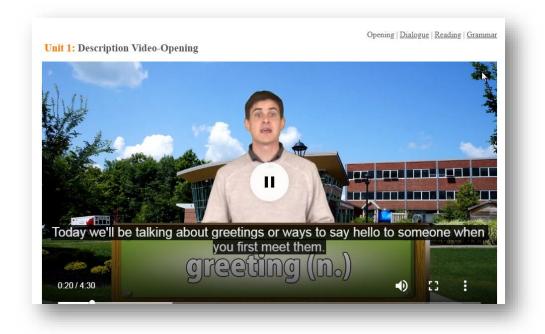

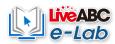

# 4. Mp3

Each unit contains several audio files that can be used with textbooks. Select the track you want to

listen to play the sound file.

|          | MP3 | ×             |
|----------|-----|---------------|
| Track 01 | 11  | 00:11 / 00:44 |
| Track 02 |     | Ň             |
| Track 03 |     | $\cap$        |
| Track 04 |     | A             |
| Track 05 |     | $\cap$        |
| Track 06 |     | •             |
| Track 07 |     | $\cap$        |
| Track 08 |     | •             |
|          |     |               |
|          |     |               |

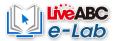

# [Study Records]

#### Study Records -

|                  | <u>Unit 1</u> | <u>Unit 2</u> | Unit 3   | <u>Unit 4</u> | <u>Unit 5</u> | <u>Unit 6</u> | <u>Unit 7</u> | <u>Unit 8</u> | <u>Unit 9</u> | <u>Unit 10</u> | <u>Unit 11</u> | <u>Unit 12</u> |
|------------------|---------------|---------------|----------|---------------|---------------|---------------|---------------|---------------|---------------|----------------|----------------|----------------|
| Conversation     | ×             | <b>~</b>      | ×        | ×             | ×             | ×             | ×             | ×             | ×             | ×              | ×              | ×              |
| Practice A       | 100           | -             | 100      | 50            | ×             | -             | ×             | ×             | ×             | ×              | ×              | ×              |
| Practice B       | 100           | 100           | 100      | 60            | ×             | 40            | ×             | ×             | ×             | ×              | ×              | ×              |
| Reading          | ×             | ×             | ×        | ×             | ×             | ×             | ×             | ×             | ×             | ×              | ×              | ×              |
| Practice A       | 100           | 100           | 60       | 80            | 100           | ×             | 80            | ×             | ×             | ×              | ×              | ×              |
| Practice B       | 100           | -             | 40       | 100           | ×             | -             | ×             | ×             | ×             | ×              | ×              | ×              |
| desc:opening     | ¥             | ×             | ×        | ×             | ¥             | ×             | ×             | ×             | ×             | ×              | ×              | ×              |
| desc:dialogue    | ×             | ×             | ×        | ×             | ×             | ×             | ×             | ×             | ×             | ×              | ×              | ×              |
| desc:reading     | ¥             | ×             | ×        | ×             | ¥             | ×             | ×             | ×             | ×             | ×              | ×              | ×              |
| desc:grammar     | ×             | ×             | ×        | ×             | ×             | ×             | ×             | ×             | ×             | ×              | ×              | ×              |
| Completion Rate  | 100%          | 75%           | 100%     | 60%           | 70%           | 88%           | 30%           | 10%           | 0%            | 0%             | 0%             | 0%             |
| Total Study Time | 00:23:07      | 00:09:12      | 00:08:29 | 00:05:54      | 00:10:34      | 00:18:52      | 00:00:11      | 00:00:02      | 00:00:00      | 00:00:00       | 00:00:00       | 00:00:00       |

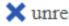

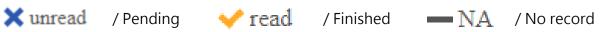

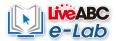

# - Lesson Records

|         | ook1<br>it 3: Let's Go Swimming! |                  |                       |                    |                       |
|---------|----------------------------------|------------------|-----------------------|--------------------|-----------------------|
| tudent: |                                  |                  |                       |                    |                       |
| No.     | Lesson                           | Total study time | Number of study times | Average study time | Details               |
| 1       | Conversation                     | 00:04:32         | 2                     | 00:02:16           | <b>~</b>              |
| 2       | Practice A                       | 00:00:05         | 1                     | 00:00:05           | 3/3                   |
| 3       | Practice B                       | 00:00:06         | 1                     | 00:00:06           | 3/3                   |
| 4       | Reading                          | 00:02:30         | 13                    | 00:00:12           | ~                     |
| 5       | Practice A                       | 00:01:04         | 6                     | 00:00:11           | 4/5                   |
| 6       | Practice B                       | 00:00:12         | 2                     | 00:00:06           | 4/5                   |
| 7       | desc:opening                     | 00:00:00         | 1                     | 00:00:00           | <ul> <li>✓</li> </ul> |
| 8       | desc:dialogue                    | 00:00:00         | 1                     | 00:00:00           | <b>~</b>              |
| 9       | desc:reading                     | 00:00:00         | 1                     | 00:00:00           | ~                     |
| 10      | desc:grammar                     | 00:00:00         | 1                     | 00:00:00           | ×                     |
| 11      | Completion Rate                  | 100%             |                       |                    |                       |
| 12      | Total Study Time                 | 00:08:29         |                       |                    |                       |

Video: opening / dialogue / reading /grammar

| Total Study Time      | Overall time spent                    |
|-----------------------|---------------------------------------|
| Number of study times | Number of tries                       |
| Average study time    | Average time spent                    |
|                       | Exercise status; unread, read, NA     |
| Details               | Exercise: Answers to the number of    |
| Details               | questions / total number of questions |
|                       | (record the best results)             |
| Completion Rate       | Percentage of Exercises completed     |

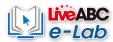

# [Download]

# Please keep in mind this can only be done 3 times

# Step 1 Go to the homepage and click the download button

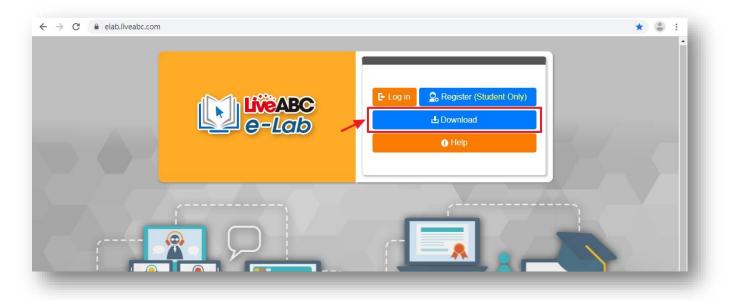

Step 2 Insert your book' s Card ID and Key and click OK

| Eventse Contraction of the second second sec | E Log in Register (Student' Only)<br>Download<br>Help |
|----------------------------------------------------------------------------------------------------|-------------------------------------------------------|
|                                                                                                    | Download<br>ing Resources<br>et OK                    |

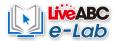

# Your download with start automatically.

| Downlo                         | ad |  |  |  |  |  |
|--------------------------------|----|--|--|--|--|--|
| This serial number<br>Outstand |    |  |  |  |  |  |
| Cancel OK                      |    |  |  |  |  |  |
|                                |    |  |  |  |  |  |

Step 3 Go to your "download" folder to find the files.

|                          | Always open files of this type |
|--------------------------|--------------------------------|
|                          | Pause                          |
| 11                       | Show in folder                 |
| Outstanding_1.zip        | Cancel                         |
| 8.5/335 MB, 33 mins left |                                |

| Name               | Date modified     | Туре        | Size       |
|--------------------|-------------------|-------------|------------|
| 🌄 Outstanding1.exe | 1/5/2021 10:05 AM | Application | 343,030 KB |

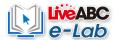

# Step 4 Run the .exe file and click Next

| 😓 Advanced Reading Strate | gies Book 1 Setup                                                                                                    |
|---------------------------|----------------------------------------------------------------------------------------------------|
|                           | Welcome to the installer for Advanced Reading Strategies Book 1 1.0.<br>It is strongly recommended that you exit all Windows programs before continuing with this installation.<br>If you have any other programs running, please click Cancel, close the programs, and run this setup again.<br>Otherwise, click Next to continue. |
|                           | < Back Next > Cancel                                                                                                    |

| License Agreement<br>Please read the following license agreement carefully.                                                                                                    |
|----------------------------------------------------------------------------------------------------|
|                                                                                                    |
| END-USER LICENSE AGREEMENT FOR LIVEABC INTERACTIVE PLATFORM E-LAB<br>CONTENT AND SOFTWARE<br>IMPORTANT, PLEASE READ THE TERMS AND CONDITIONS OF THIS LICENSE<br>AGREEMENT CAREFULLY BEFORE CONTINUING WITH THIS PROGRAM<br>INSTALLATION:<br>LiveABC software and its affiliate End-User License Agreement ("EULA") is a legal agreement<br>between you (either an individual or a single entity) and LiveABC. The LiveABC product(s)<br>identified above may include associated software components, media, printed materials, and<br>"online" or electronic documentation ("SOFTWARE PRODUCT"). By installing, copying, or<br>otherwise using the SOFTWARE PRODUCT, you agree to be bound by the terms of this<br>EULA. This license agreement represents the entire agreement concerning the program between<br>you (referred to as "Authorized User") and LiveABC (referred to as "Licenser") and it<br>supersedes any prior proposal, representation, or understanding between the parties. If you do<br>not agree to the terms of this EULA, do not install or use the SOFTWARE PRODUCT. |
| <ul> <li>I agree to the terms of this license agreement</li> <li>I do not agree to the terms of this license agreement</li> </ul>                                                                                                    |
| < <u>B</u> ack <u>N</u> ext > <u>C</u> ancel                                                                                                    |

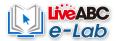

| Advanced Reading Strategies Book 1 Setup                                                                                                    |
|----------------------------------------------------------------------------------------------------|
| Installation Folder<br>Where would you like Advanced Reading Strategies Book 1 to be installed?                                                                         |
| The software will be installed in the folder listed below. To select a different location, either type in a new path, or click Change to browse for an existing folder. |
| Install Advanced Reading Strategies Book 1 to:                                                                                                    |
| C:\Program Files (x86)\Advanced Reading Strategies Book 1 Change                                                                                                    |
| Space required: 235.1 MB                                                                                                    |
| Space available on selected drive: 18.56 GB                                                                                                    |
| < <u>Back</u> <u>Next &gt;</u> <u>Cancel</u>                                                                                                    |

| Advanced Reading Strategies Book 1 Setup                                                                                                    | × |
|----------------------------------------------------------------------------------------------------|---|
| Shortcut Folder<br>Where would you like the shortcuts to be installed?                                                                                                    |   |
| The shortcut icons will be created in the folder indicated below. If you don't want to use the default folder, you can either type a new name, or select an existing folder from the list. |   |
| Shortcut Folder:                                                                                                    |   |
| LiveABC\Advanced Reading Strategies Book 1                                                                                                    | - |
| <ul> <li>Install shortcuts for current user only</li> <li>Make shortcuts available to all users</li> </ul>                                                                                 |   |
| < <u>B</u> ack <u>N</u> ext > <u>C</u> ancel                                                                                                    |   |
|                                                                                                    |   |

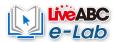

| Advanced Reading Strategies Book 1 Setup                                                                                                    |  |
|----------------------------------------------------------------------------------------------------|--|
| Ready to Install<br>You are now ready to install Advanced Reading Strategies Book 1 1.0                                                          |  |
| The installer now has enough information to install Advanced Reading Strategies Book 1 on your computer.<br>The following settings will be used: |  |
| The following settings will be used:                                                                                                    |  |
| Install folder: C:\Program Files (x86)\Advanced Reading Strategies Book 1                                                                        |  |
| Shortcut folder: LiveABC\Advanced Reading Strategies Book 1                                                                                      |  |
| Please click Next to proceed with the installation.                                                                                              |  |
|                                                                                                    |  |
|                                                                                                    |  |
|                                                                                                    |  |
|                                                                                                    |  |
|                                                                                                    |  |
| < Back Next > Cancel                                                                                                    |  |
|                                                                                                    |  |

| Advanced Reading Strategies Book 1 Setup                     | <b>x</b>       |
|--------------------------------------------------------------|----------------|
| Installing Advanced Reading Strategies Book 1<br>Please wait |                |
|                                                              |                |
|                                                              |                |
| Installing Files                                             |                |
| C:\Program Files (x86)\\achieved.wav                         |                |
|                                                              |                |
|                                                              |                |
|                                                              |                |
|                                                              |                |
|                                                              |                |
|                                                              |                |
|                                                              |                |
|                                                              |                |
|                                                              |                |
|                                                              |                |
|                                                              | <u>C</u> ancel |
|                                                              |                |
|                                                              |                |

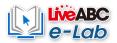

| 🛃 Advanced Reading Strateg | gies Book 1 Setup                                                                                                    |
|----------------------------|----------------------------------------------------------------------------------------------------|
|                            | <b>Installation Successful</b><br>The Advanced Reading Strategies Book 1 1.0 installation is<br>complete.<br>Thank you for choosing Advanced Reading Strategies Book 1!<br>Please click Finish to exit this installer. |
|                            | < Back Finish Cancel                                                                                                    |

Step 5 After the installation is complete, the software will run automatically (as shown in the figure below), please re-enter the serial number and password provided on the sticker to complete the verification process (you only need to fill it in once, and then you can use the software directly without entering it again).

| Advanced Reading Str | Learning Resources                                               | x |
|----------------------|------------------------------------------------------------------|---|
|                      | Please entering the Card No. and<br>Key printed in the textbook. | 7 |
|                      | Card No. Key                                                     |   |
|                      | Start                                                            | 2 |
|                      |                                                                  |   |

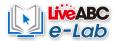

The serial number is verified and a confirmation message will pop up

|                                                   | Advanced Reading Str |
|---------------------------------------------------|----------------------|
| arning Resources                                  | LiveABC<br>e-Lab     |
|                                                   | V.                   |
| ntering the Card No. and printed in the textbook. |                      |
| Card No. Completed activation!                    |                      |
| ting to server                                    |                      |
| Card No. Completed activation                     |                      |

# Run the program

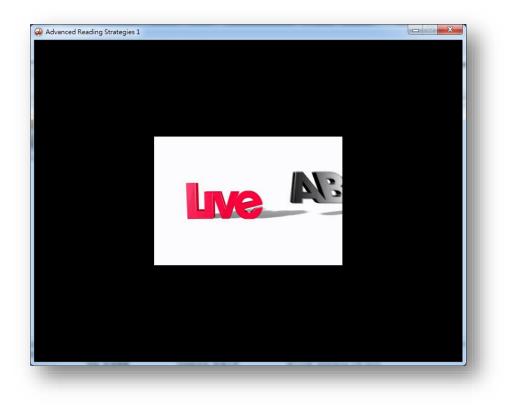

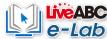

# Step 6

Then you can find the installed CD name and run the software in the LiveABC folder on the desktop or "Start" in the lower left corner

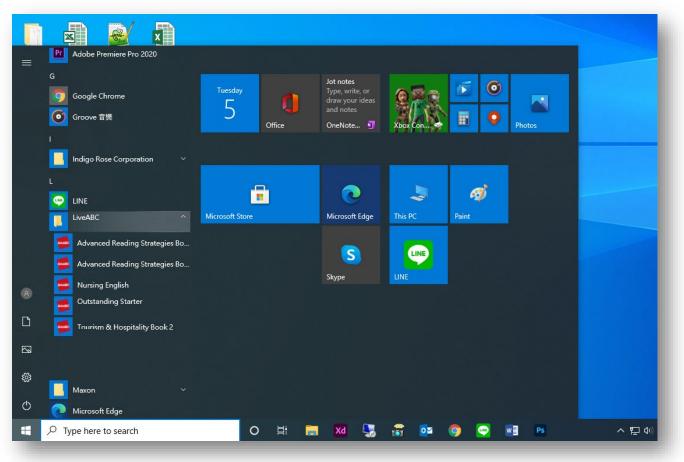